#### Información para la NOM o Norma Oficial Mexicana (Solo para México)

La siguiente información afecta a los dispositivos descritos en este documento de acuerdo a los requisitos de la Normativa Oficial Mexicana (NOM):

#### Importador:

Dell México S.A. de C.V. Paseo de la Reforma 2620 – Piso 11° Col. Lomas Altas 11950 México, D.F.

Para obtener más detalles, lea la información de seguridad que se envía con el equipo. Para obtener más información sobre las mejores prácticas de seguridad, consulte dell.com/regulatory\_compliance.

Número de modelo normative: P28F Voltaje de entrada: 100 – 240 V CA Intensidad de entrada (máxima): 1,50 A/1,60 A/1,70 A/2,50 A Frecuencia de entrada: 50 Hz – 60 Hz Intensidad de salida: 3,34 A/4,62 A Tensión nominal de salida: 19,50 V CC

- To learn about the features and advanced options available on your computer, click Start→ All Programs-Dell Help Documentation or go to support.dell.com/manuals.
- To contact Dell for sales, technical support, or customer service issues, go to dell.com/ContactDell. Customers in the United States can call 800-WWW-DELL (800-999-3355).

#### More Information

- Pour en savoir plus sur les fonctionnalités et les options avancées disponibles sur votre ordinateur, cliquez sur Démarrer→ Tous les programmes→ Documentation de l'aide Dell ou allez sur support.dell.com/manuals.
- Afin de prendre contact avec Dell pour des questions d'ordre commercial, de support technique ou de service après-vente, allez sur dell.com/ContactDell. Aux États-Unis, les clients peuvent appeler le 800-WWW-DELL (800-999-3355).

#### Meer informatie

- Informationen über die auf Ihrem Computer verfügbaren Funktionen und erweiterten Optionen erhalten Sie durch Klicken auf Start→ Alle Programme→ Dell Hilfe-Dokumentation oder unter support.dell.com/manuals.
- Kontaktdaten zum Vertrieb, technischen Support und Kundendienst von Dell finden Sie unter dell.com/ContactDell. Kunden in den USA verwenden die Rufnummer 800-WWW-DELL (800-999-3355).
- • Als u meer wilt weten over de functies en geavanceerde opties die beschikbaar zijn op uw computer, klikt u op Start→ Alle programma's→ Dell Help documentatie of gaat u naar support.dell.com/manuals.
- Als u contact wilt opnemen met Dell voor informatie over verkoop, technische ondersteuning of problemen voor de klantenservice, dan gaat u naar dell.com/ContactDell. Klanten in de Verenigde Staten kunnen 800-WWW-DELL (800 999 3355) bellen.

#### Informations complémentaires

#### Weitere Informationen

# inspiron 15

#### Maggiori informazioni

#### **13.** Gecombineerde aansluiting voor hoofdtelefoon/microfoon

- 14. USB 2.0-aansluiting
- **15.** USB 3.0-aansluiting (2)

9. Statuslampie batterij

- 9. Voyant d'état de la batterie
- 10. Voyant d'activité du disque dur
- 11. Voyant d'état de l'alimentation 12. Pavé tactile
- 13. Port du combiné casque/ microphone
- 7. Lecteur de carte mémoire 8-en-1 14. Port USB 2.0 15. Ports USB 3.0 (2)

9. Akkuzustandsanzeige 10. Festplattenaktivitätsanzeige 11. Stromversorgunganzeige

- • Per maggiori informazioni sulle caratteristiche e le opzioni avanzate disponibili sul computer, fare clic su Start→ Tutti i programmi→ Documentazione guida Dell o andare all'indirizzosupport.dell.com/manuals.
- Per contattare Dell per questioni relative alle vendite, al supporto tecnico o al servizio clienti, accedere a dell.com/ContactDell. Per i clienti negli Stati Uniti, chiamare 800-WWW-DELL (800-999-3355).

**18.** Netadapteraansluiting 19. Aan-uitknop

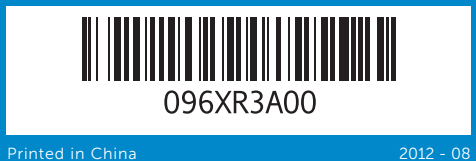

- 16. Port réseau
- 17. Port HDMI
- 18. Port de l'adaptateur secteur 19. Bouton d'alimentation
- 
- 
- -
	-
	- 16. Netzwerkanschluss
	-
	- 18. Netzadapteranschluss

### 19. Betriebsschalter

#### © 2012 Dell Inc.

Dell™, the DELL logo, and Inspiron™ are trademarks of Dell Inc. Windows® is either a trademark or registered trademark of Microsoft Corporation in the United States and/or other countries.

> 13. Kopfhörer-/Mikrofon-Kombianschluss 14. USB 2.0-Anschluss 15. USB 3.0-Anschluss (2)

Regulatory model: P28F | Type: P28F001 Computer model: Inspiron 3521

#### © 2012 Dell Inc.

#### Dell™, het DELL-logo en Inspiron™ zijn handelsmerken van Dell Inc. Windows® is een handelsmerk of een geregistreerd handelsmerk van Microsoft Corporation in de Verenigde Staten en/of andere landen.

10. Indicatore di attività del disco rigido 11. Indicatore di stato dell'alimentazione

13. Porta combinata cuffia/ microfono

12. Touchpad

- 
- 17. HDMI-Anschluss
- 
- 
- 
- 
- 

Wettelijk modelnummer: P28F | Type: P28F001

- **9.** Indicatore di stato della batteria **15.** Porta USB 3.0 (2)
	-
	- 16. Porta di rete
	- 17. Porta HDMI
	- 18. Porta adattatore di alimentazione
	- 19. Accensione

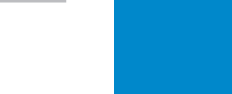

Computermodel: Inspiron 3521

#### © 2012 Dell Inc.

Dell™, le logo DELL et Inspiron™ sont des marques commerciales de Dell Inc. Windows® est une marque commerciale ou une marque déposée de Microsoft Corporation aux États-Unis et dans d'autres pays.

Modèle réglementaire : P28F | Type : P28F001

Modèle de l'ordinateur : Inspiron 3521

#### © 2012 Dell Inc.

Dell™, das Dell-Logo und Inspiron™ sind Marken von Dell Inc.; Windows® ist eine Marke oder eingetragene Marke der Microsoft Corporation in den USA und/oder anderen Ländern.

Muster-Modellnummer: P28F | Typ: P28F001

Computermodell: Inspiron 3521

#### © 2012 Dell Inc.

Dell™, il logo DELL e Inspiron™ sono marchi di Dell Inc; Window® è un marchio o un marchio registrato di Microsoft Corporation negli Stati Uniti e/o in altri paesi.

Modello normativo: P28F | Tipo: P28F001

Modello computer: Inspiron 3521

## Quick Start Guide

Snelstartgids | Guide d'information rapide Schnellstart-Handbuch | Guida introduttiva rapida

- 
- 
- 
- 
- 

## Computer Features

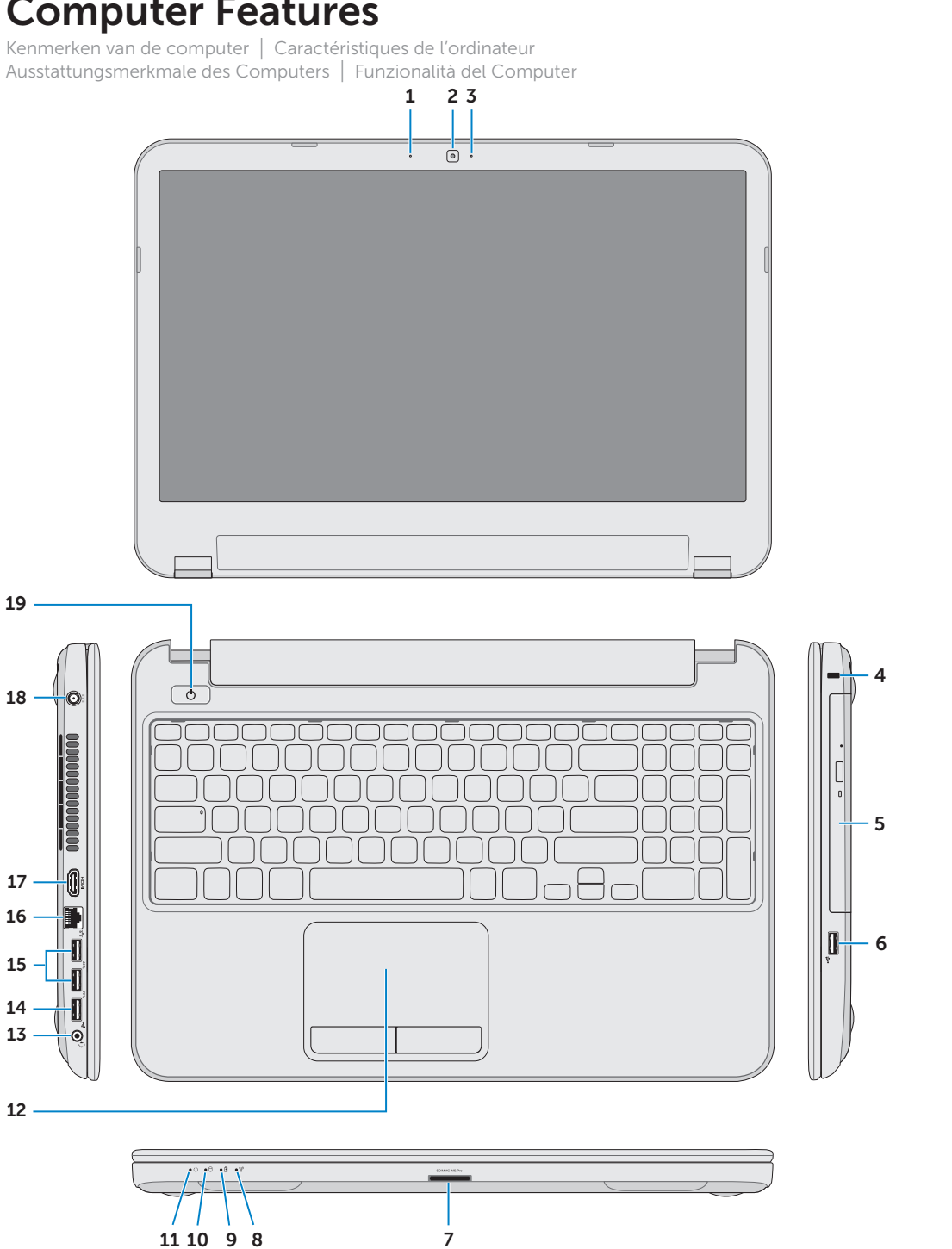

- 1. Digital microphone
- 2. Camera 3. Camera-status light 4. Security-cable slot **5.** Optical drive 6. USB 2.0 port 7. 8-in-1 media-card reader
- 8. Wireless-status light
- 1. Digitale microfoon
- 2. Camera 3. Statuslampje van de camera
- 4. Sleuf voor beveiligingskabel **5.** Optisch station
- **6.** USB 2.0-aansluiting 7. 8-in-1 mediakaartlezer
- 8. Statuslampje draadloos netwerk
	-
- 1. Microphone numérique
- 2. Caméra 3. Voyant d'état de la caméra
- 4. Fente pour câble de sécurité
- 5. Lecteur optique
- **6.** Port USB 2.0
	-
- 8. Voyant d'état du sans fil
- 1. Digitales Mikrofon
- 2. Kamera 3. Kamerazustandsanzeige
- 4. Sicherheitskabeleinschub
- **5.** Optisches Laufwerk
- 6. USB 2.0-Anschluss
- 7. 8-in-1-Speicherkartenleser
- 8. Wireless-Statusanzeige
	-
- 1. Microfono digitale 2. Fotocamera
- 3. Indicatore di stato della fotocamera
- 4. Slot per cavo di sicurezza 5. Unità ottica
- **6.** Porta USB 2.0
- 7. Lettore scheda multimediale 8 in 1 8. Indicatore di stato del wireless
	- **14.** Porta USB 2.0

12. Touchpad

9. Battery-status light

13. Headphone/Microphone combo port **14.** USB 2.0 port 15. USB 3.0 port (2)

12. Touchpad

12. Touchpad

- **10.** Hard-drive activity light 11. Power-status light
- 17. HDMI port
	- 18. Power-adapter port 19. Power button

16. Network port

#### 16. Netwerkaansluiting 17. HDMI-aansluiting

#### **10.** Activiteitslampje vaste schijf 11. Lampje energiestatus

Druk op de aan-uitknop | Appuyez sur le bouton d'alimentation

Choose a view rame for y

 $e^{\pm N}$   $\approx$  8  $\pm$ 

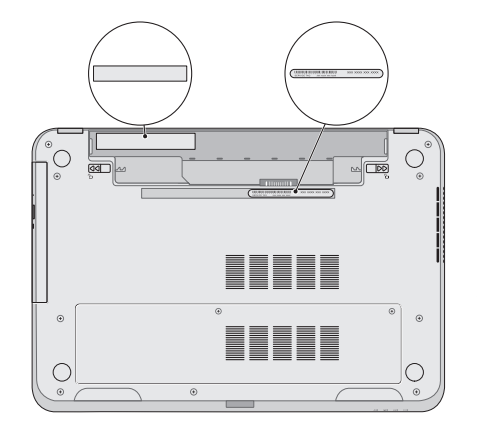

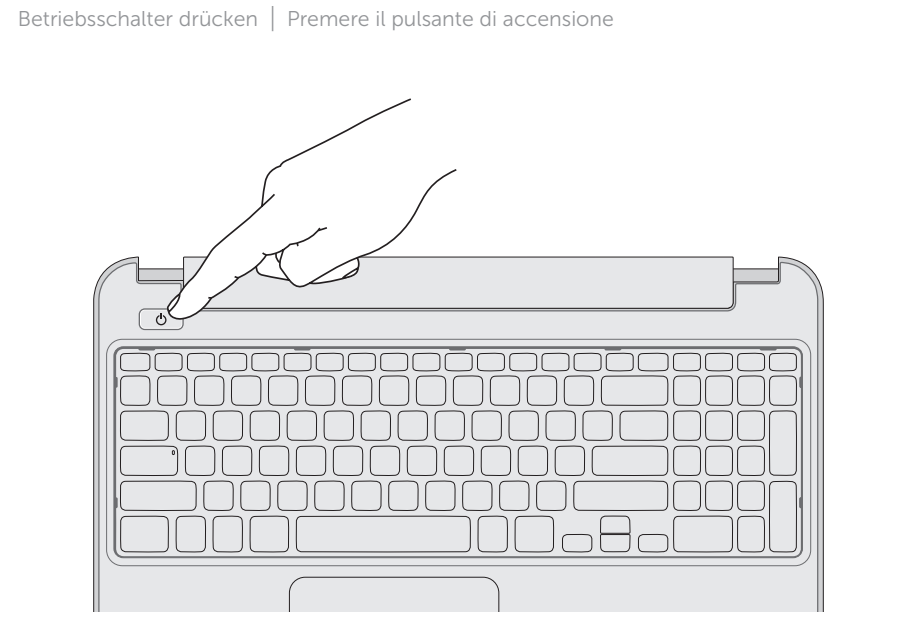

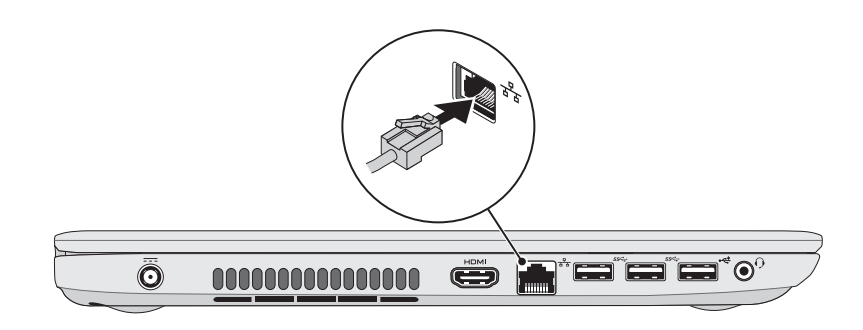

## 5 Complete Windows setup

## Function Keys

Functietoetsen | Touches de fonction | Funktionstasten | Tasti funzione

## 1 3 Locate your service tag/regulatory label

Voltooi de Windows-installatie | Terminez la configuration de Windows Abschluss des Windows-Setup | Completare la configurazione di Windows

De netadapter aansluiten | Branchez l'adaptateur secteur Netzadapter anschließen | Collegare l'adattatore dell'alimentazione

Zoek uw serviceplaatje/label met wettelijke informatie Repérez votre numéro de service/étiquette de conformité aux normes Suchen Sie Ihre Service-Tag-Nummer/den Kontrollaufkleber Individuare il numero di servizio/etichetta di conformità

## 3 Connect the power adapter

### Record your service tag here

Noteer hier uw serviceplaatje Notez ici votre numéro de service Tragen Sie Ihre Service-Tag-Nummer hier ein Registrare qui il numero di servizio

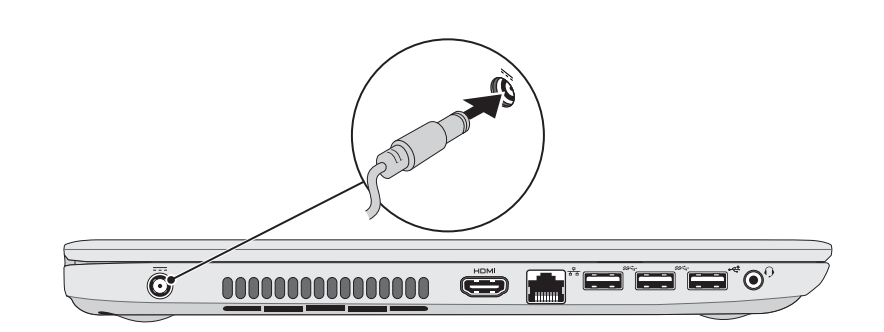

#### 2 Connect the network cable (optional) **A** Press the power button 4 Press the power button

Sluit de netwerkkabel aan (optioneel) | Branchez le câble réseau (facultatif) Schließen Sie das Netzwerkkabel an (optional) | Collegare il cavo di rete (opzionale)

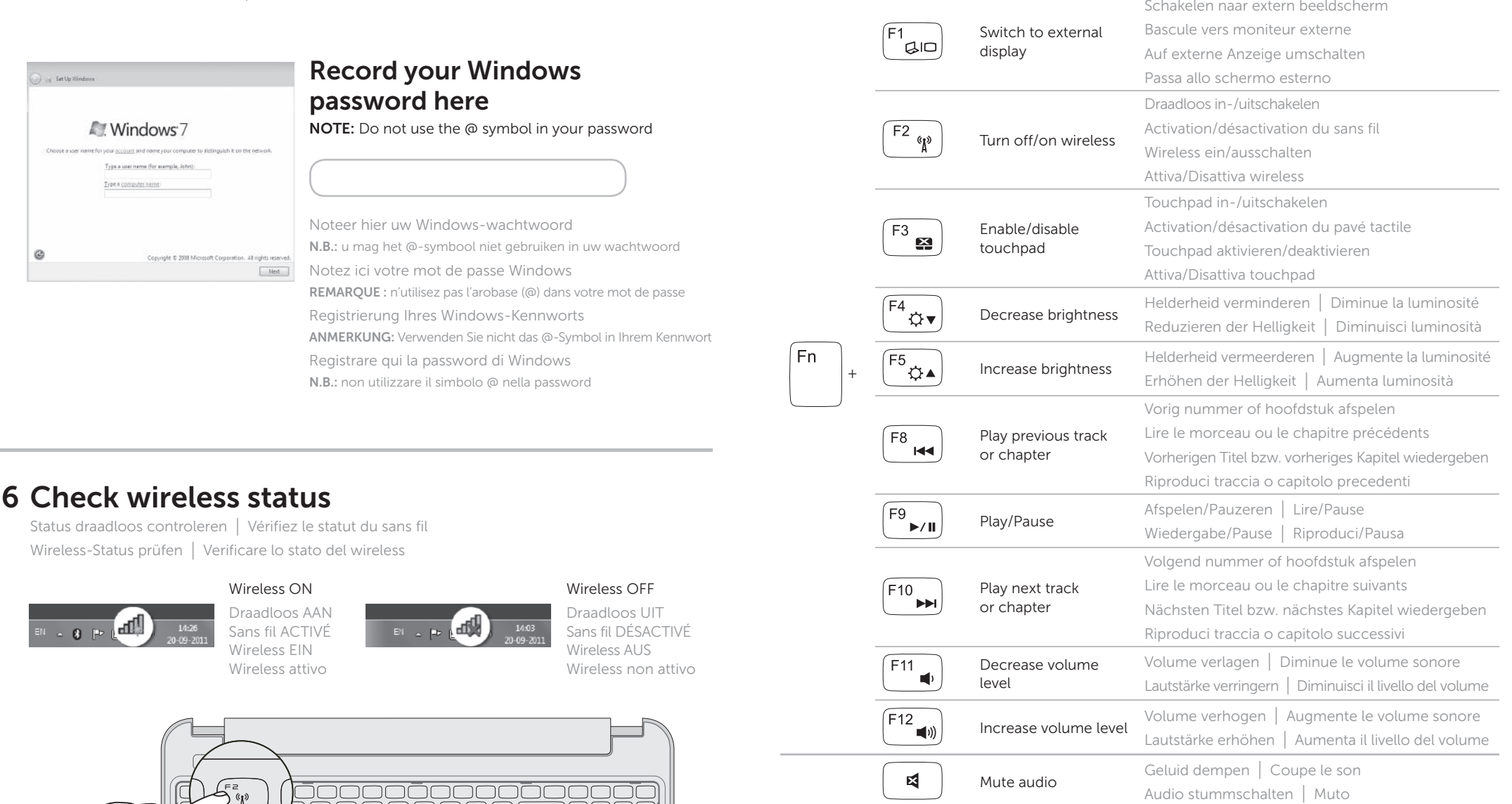